## **Interactive Footer** Wireframes v05202010

## **AQUENT**

**Revisions**

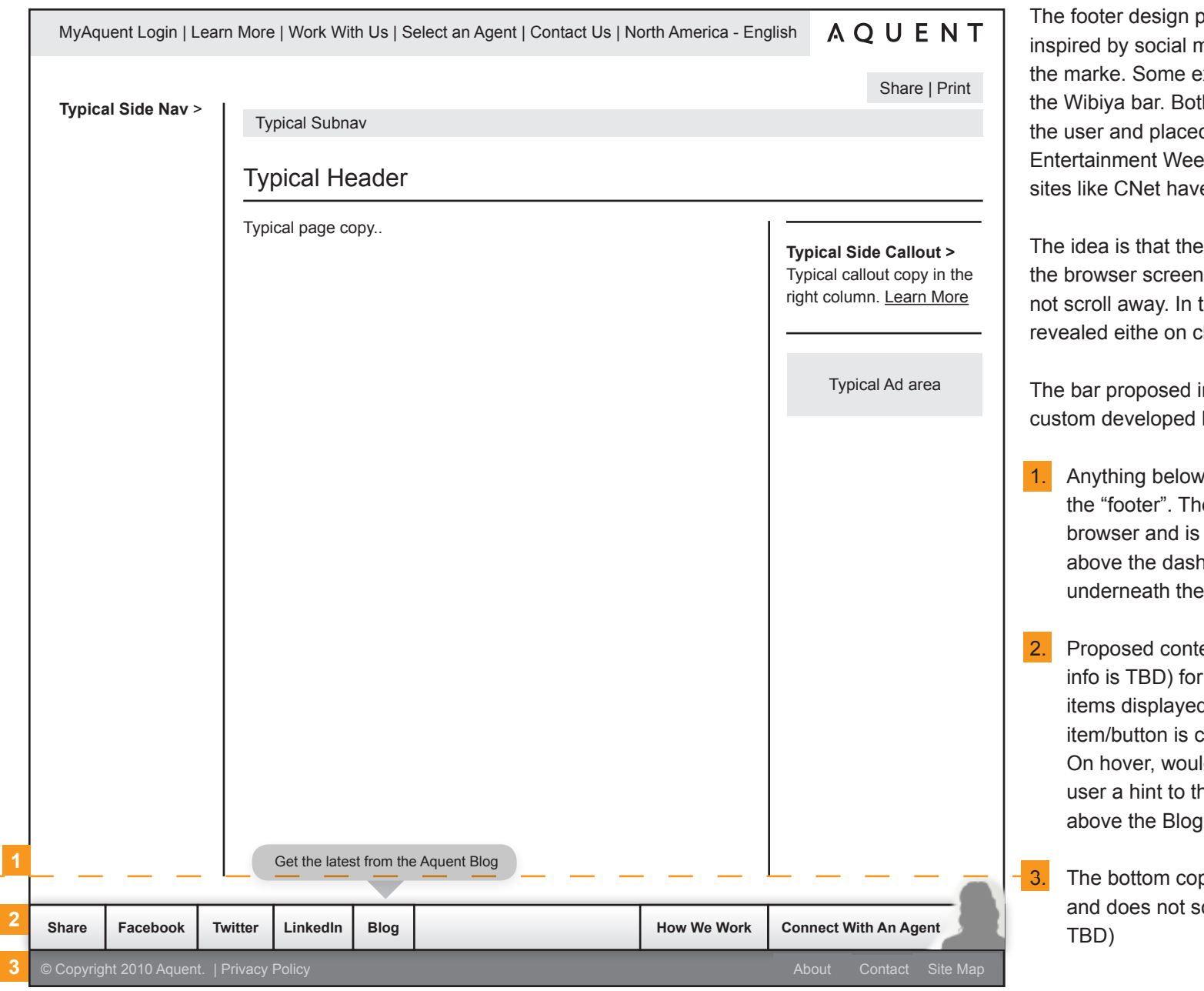

proposed in this document is nedia foters already in use in xamples are the Meebo bar and th bars can be customized by d on the user's site. Sites like kly use the meebo bar while e chosen to create their own.

footer bar rests at the bottom of and is always there, so it does he bar would be content that is lick or hover.

n this document would be a bar for Aquent.com.

the dashed line is considered e footer is at the bottom of the fixed there. The page content hed line can be scrolled freely footer.

ent (actual content and tool-tip the footer could include the d in the bar. Only when the bar clicked on is the content revealed. Id show a "tool-tip"m giving the ne content as demonstrated button.

pyright area is part of the footer croll away as well (actual content

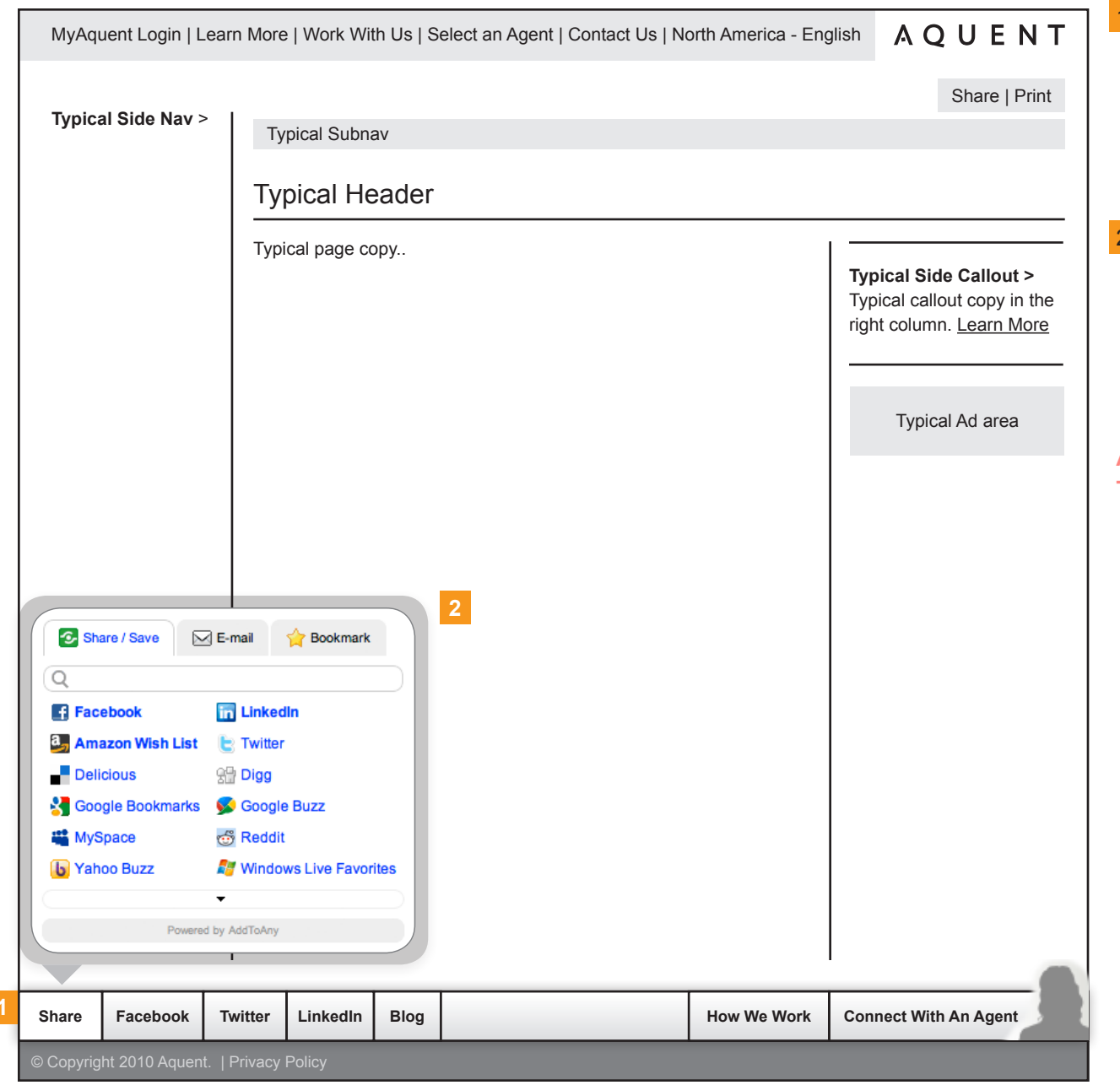

When clicked, the user is shown a pop-over on top of the current page content the user is viewing. When the Share button is clicked the user can share the content of the page. The widget used here is from "Add to Any" but Share This could be used as well.

The pop-over that comes up with the content is displayed on top of the content of the current page and should animate out and also look like it is associated with the footer button. That is why the pop-over box has an arrow pointing to the button

**Actual design on the footer bar and pop-over are TBD**

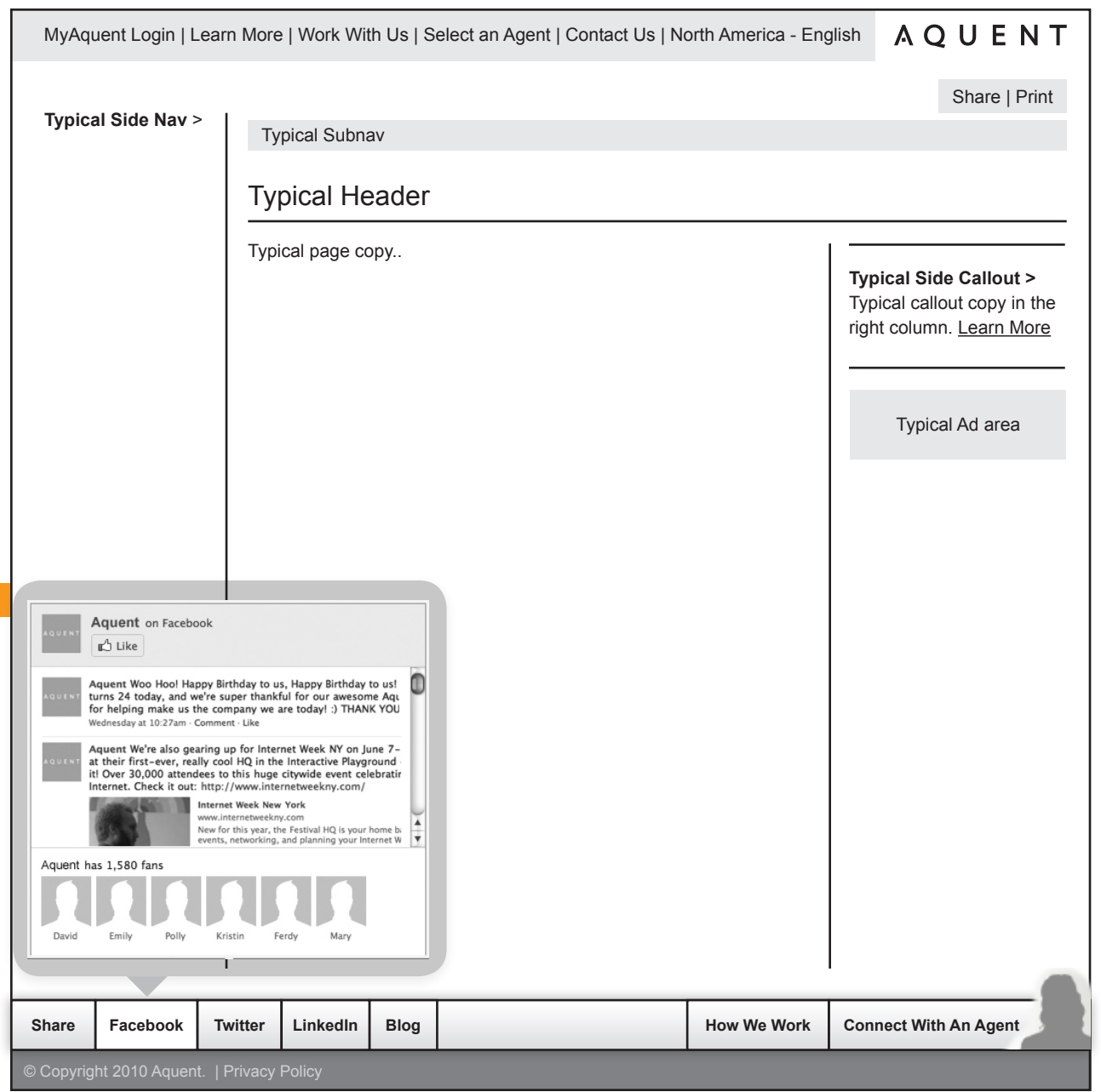

1. Using the Facebook Social API we can show the latets posts on Aquents FB page as well as a random set of fans with the ability to like quent and go to Aquent's FB page.

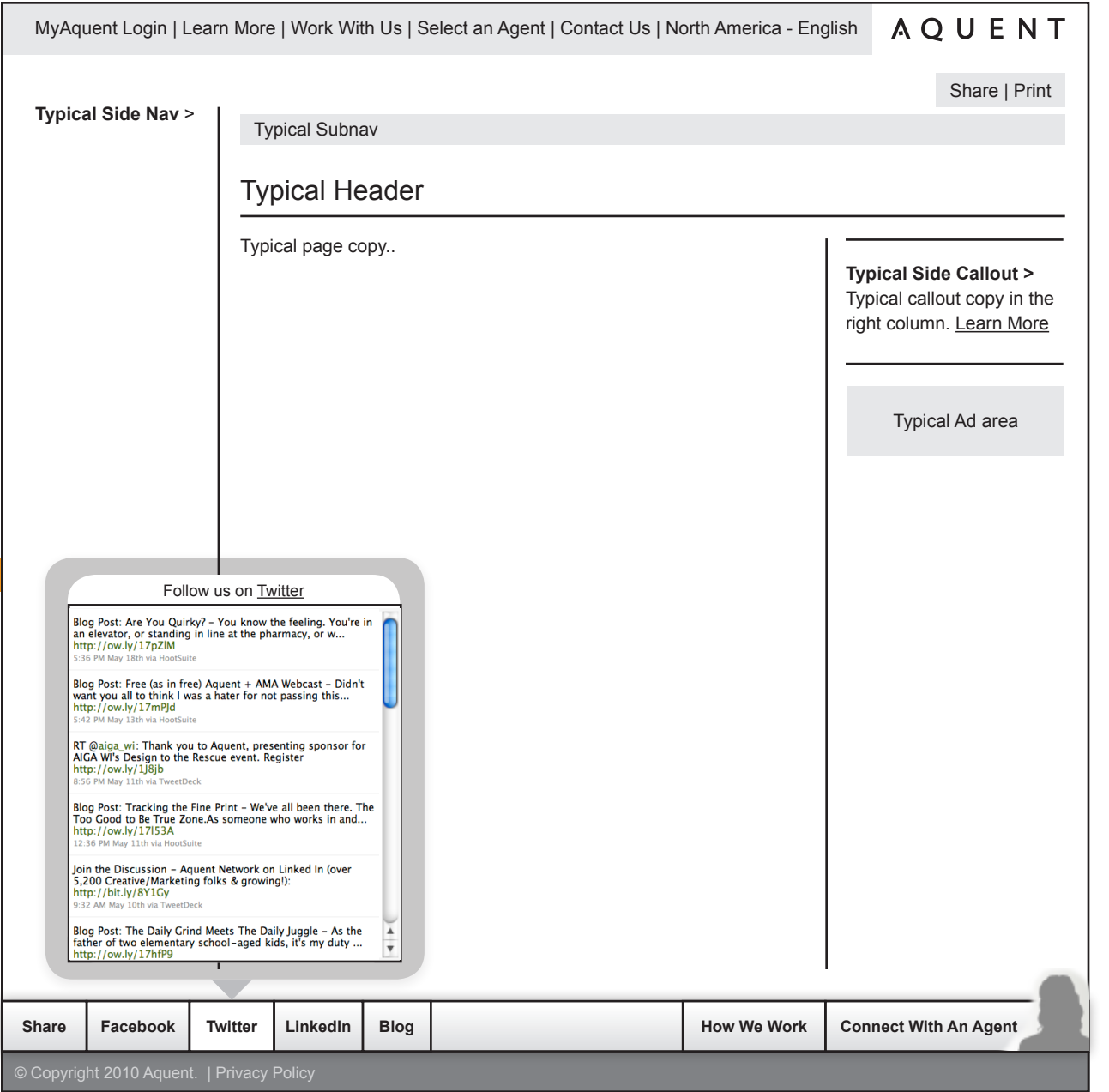

1. Using Twitter's API we can show the latest Twitter posts from the Aquent Twitter page with a link that takes the user to Aquent on Twitter.

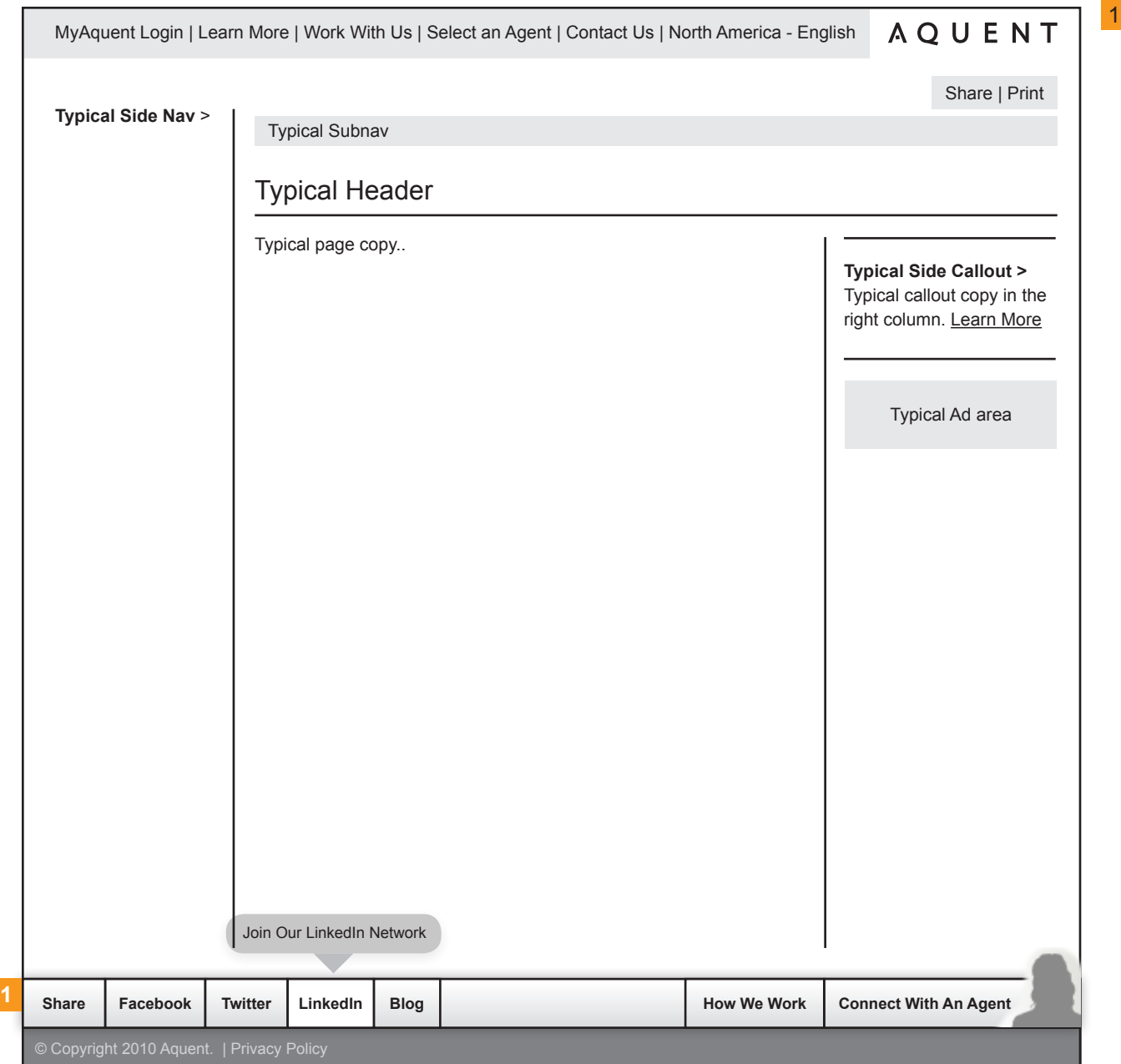

There are no APIs for LinkedIn Groups at this time so a link to the LInkedIN site will have to suffice.

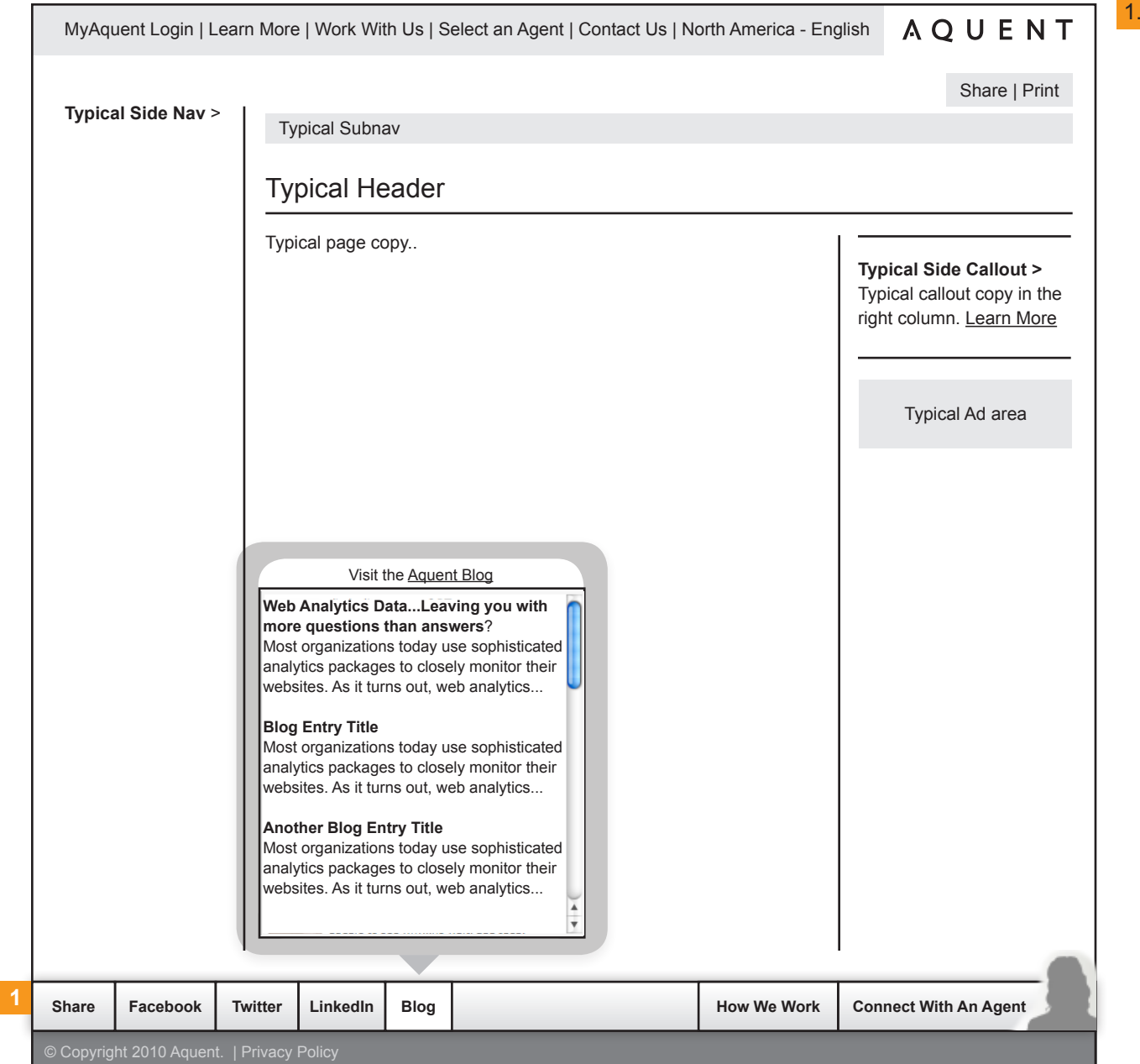

1. When clicked, the blog pop-over can display an RSS feed og the latest blog posts from the Aquent Blog

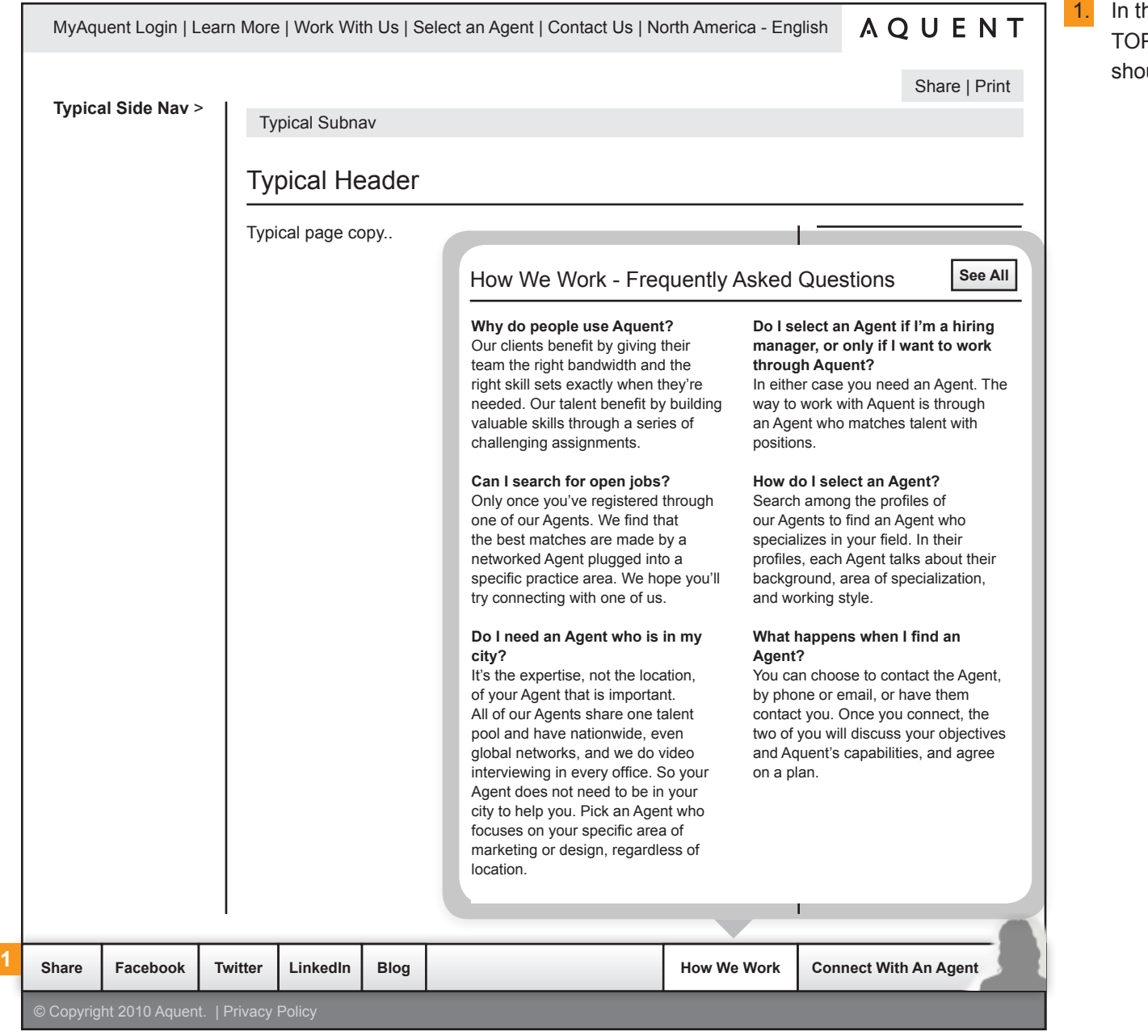

he How we work section we can display the P FAQs to give users an idea on how they uld conduct business with Aquent.

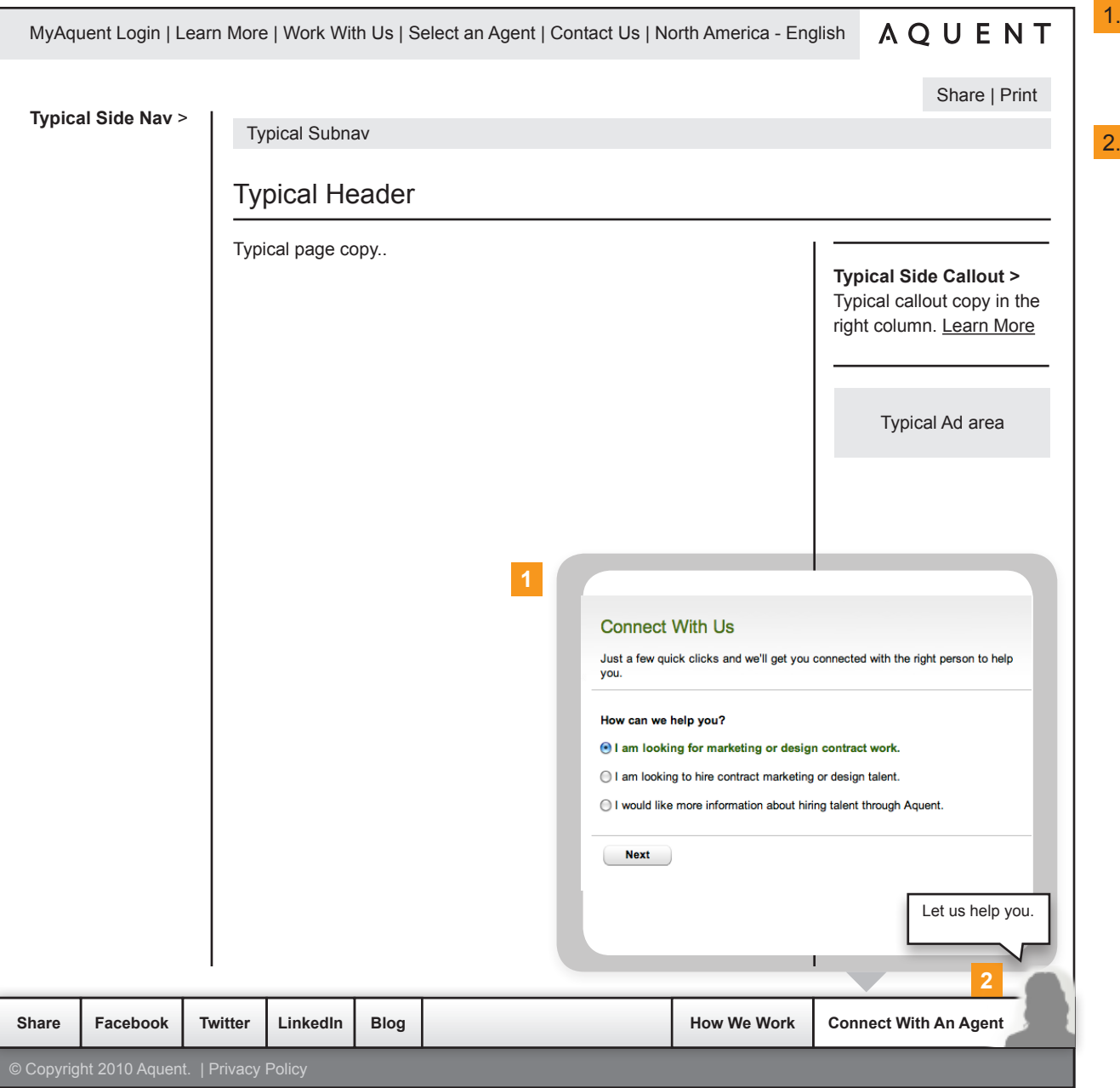

When the user selects "connect with an agent" the user is shown the wizard for selecting the right agent for their needs.

The agent picture would/could be an actual picture of an agent that can be changed on a timed interval.